# **EDIC-mini** EDIC-mini-canue Mappa6orano и производено в России.<br>
Pappa6orano и производено в России.<br>
Pappa6orano и производено в России.<br>
Pappec завода-изготовителя: Россия, 124498 Москва, Зеленоград, ул. Сосновая<br>
annes, д. 10, стро

**\_\_\_\_\_\_\_\_\_\_\_\_\_\_\_\_\_\_\_\_\_digital voice recorders**

**Разработано и произведено в России.**

**EDIC-mini-самые маленькие в мире диктофоны по версии Книги Рекордов Гиннеса.**

**Адрес завода-изготовителя: Россия, 124489 Москва, Зеленоград, ул. Сосновая аллея, д. 10, строение 1 www.telesys.ru**

# **ИНСТРУКЦИЯ ПОЛЬЗОВАТЕЛЯ по эксплуатации цифрового диктофона семейств Weeny / Dime /Свидетель 2,3,4**

### **Содержание**

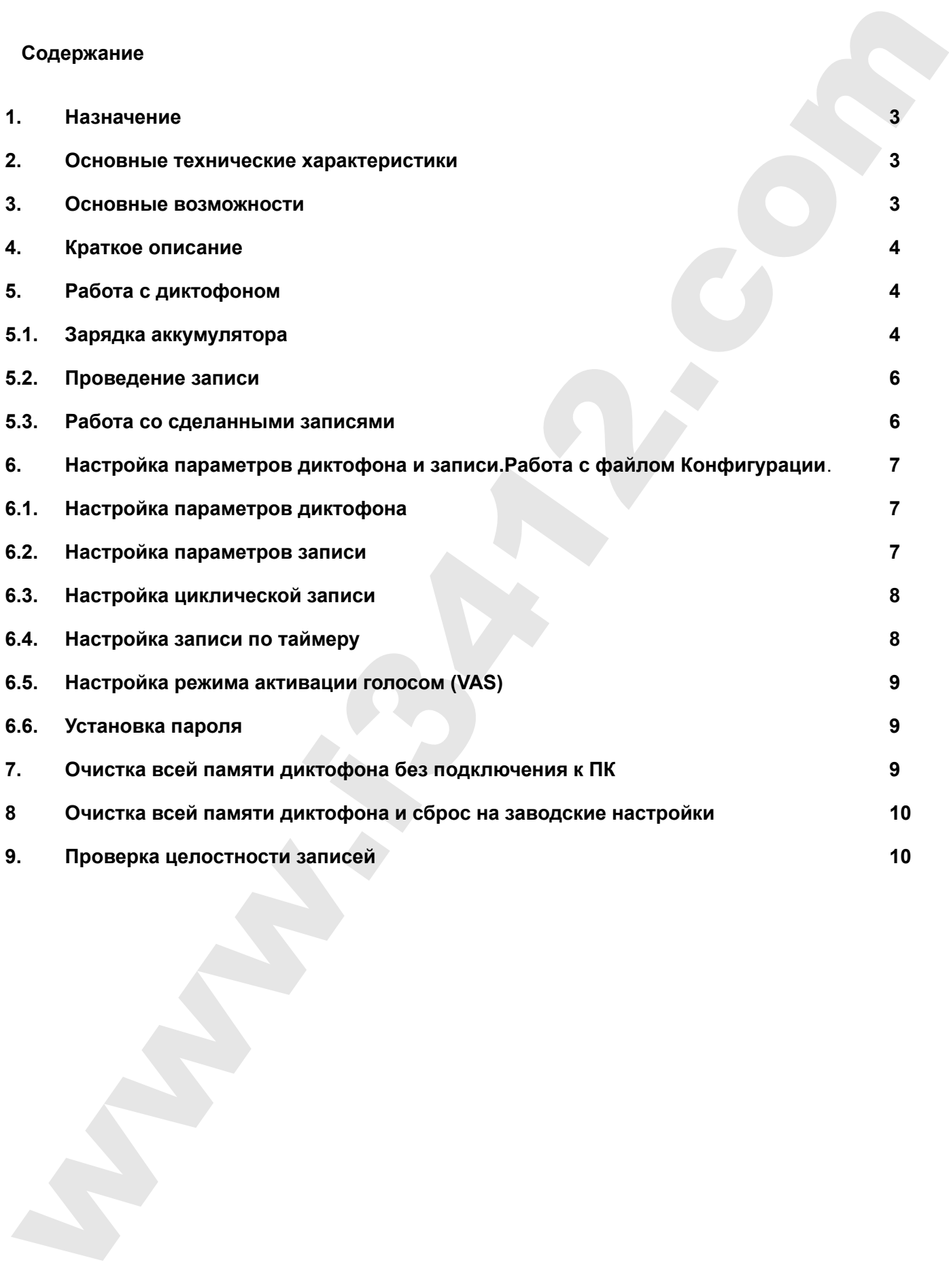

### **1. Назначение**

Профессиональные диктофоны ЕDIC-mini Weeny и Edic-mini Dime предназначены для высококачественной записи речи во встроенную флеш-память с последующей выгрузкой данных в компьютер/планшет/смартфон, и иные устройства, поддерживающие подключение внешних носителей. В состав семейства входят малоразмерные диктофоны, оснащенные одним или двумя цифровыми микрофонами, внутренней флеш памятью. Записи снабжены цифровыми маркерами, что позволяет уберечь запись от несанкционированного изменения, а также существенно увеличить ее доказательность.

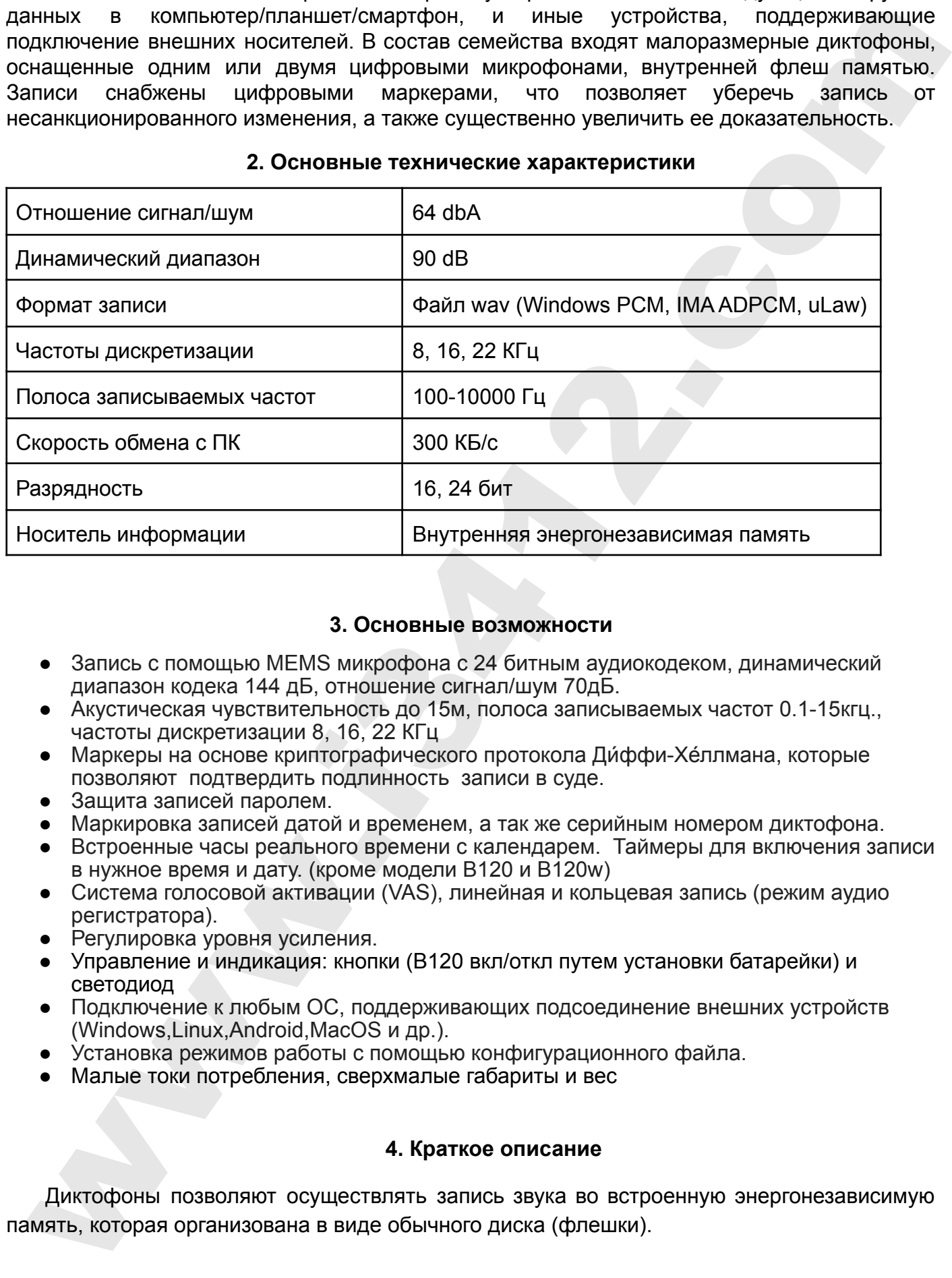

### **2. Основные технические характеристики**

### **3. Основные возможности**

- Запись с помощью MEMS микрофона с 24 битным аудиокодеком, динамический диапазон кодека 144 дБ, отношение сигнал/шум 70дБ.
- Акустическая чувствительность до 15м, полоса записываемых частот 0.1-15кгц., частоты дискретизации 8, 16, 22 КГц
- Маркеры на основе криптографического протокола Ди́ффи-Хе́ллмана, которые позволяют подтвердить подлинность записи в суде.
- Защита записей паролем.
- Маркировка записей датой и временем, а так же серийным номером диктофона.
- Встроенные часы реального времени с календарем. Таймеры для включения записи в нужное время и дату. (кроме модели B120 и B120w)
- Система голосовой активации (VAS), линейная и кольцевая запись (режим аудио регистратора).
- Регулировка уровня усиления.
- Управление и индикация: кнопки (B120 вкл/откл путем установки батарейки) и светодиод
- Подключение к любым ОС, поддерживающих подсоединение внешних устройств (Windows,Linux,Android,MacOS и др.).
- Установка режимов работы с помощью конфигурационного файла.
- Малые токи потребления, сверхмалые габариты и вес

# **4. Краткое описание**

Диктофоны позволяют осуществлять запись звука во встроенную энергонезависимую память, которая организована в виде обычного диска (флешки).

Элементом питания служит встроенный несъемный аккумулятор либо заменяемая батарейка, в зависимости от модели.

Диктофон имеет встроенные часы реального времени с календарем, таймеры для автоматического включения и выключения записи в указанное время (за исключением модели B120). Функцию голосовой активации записи (VAS), индикацию оставшейся свободной памяти и заряда аккумулятора (батарейки).

Просмотр, прослушивание, копирование и удаление сделанных записей, а также настройка режимов записи и других параметров диктофона, осуществляется при подключении диктофона к ПК. Для ПК диктофон определяется как съемный диск, содержащий файлы произведенных записей и файл с настройками.

Хранение записей на внутреннем диске диктофона осуществляется в формате wav. Каждая запись, сделанная диктофоном, имеет метку времени/даты и снабжается «цифровой подписью», которая позволяет определить, на каком именно диктофоне производилась запись и производилась ли модификация файла после выгрузки в компьютер. Для поровителе и частно выпили на имении с календорем, таймеры для помощь и смольном на имении и максимении записи в ужазанное время (а исследников)<br>ободной пиатитии записи, такито-выпил записи и ужазанное время (а иссле

Диктофон имеет возможность настройки параметров записи, что позволяет пользователю регулировать баланс между качеством записи и требуемым объемом памяти, необходимым для ее хранения.

Для настройки качества записи и других функций диктофона служит специальный конфигурационный файл, хранящийся на диске диктофона. содержание которого можно изменять на компьютере в любом текстовом редакторе.

Изменение содержимого диска (за исключением операции удаления файлов со сделанными пользователем записей, а также изменения файла конфигурации) невозможно. Таким образом, гарантируется аутентичность и неизменность хранящихся записей.

Записи в диктофоне и его настройки могут быть защищены пользовательским паролем.

### **5. Работа с диктофоном**

# **5.1. Зарядка аккумулятора \* (для моделей со встроенным аккумулятором)**

Перед использованием диктофона, необходимо убедиться, что аккумулятор заряжен полностью, в случае необходимости зарядить встроенный аккумулятор диктофона, для этого необходимо подключить диктофон с помощью прилагаемого в комплекте поставки интерфейсного кабеля к ПК или блоку питания со стандартным выходом USB.

По мере зарядки диктофон индицирует процесс вспышками светодиода. Длина вспышки растет начиная от свечения в течении 1 сек.(акб разряжен) до свечения в течении 3 секунд (акб заряжен). Время полной зарядки составляет около 0,5 - 2 часов в зависимости от модели

По окончании зарядки отключите кабель от компьютера или зарядного устройства. Не рекомендуется оставлять диктофон подключенным к кабелю по завершению зарядки.

### **5.2. Проведение записи**

Для начала записи нажмите и удерживайте кнопку "ON" около секунды до начала мигания светодиода. Для модели B120 включение записи происходит после установки батарейки, остановка записи осуществляется при извлечении батарейки. (Важно! Из-за особенности принципа вкл/отключения в модели В120 возможна от 1 до 15 секунд окончания записи могут не сохраниться.) Светодиод мигнёт 3 раза, после чего начнется запись.

В случае, если заряда элемента питания недостаточно для осуществления записи, диктофон сигнализирует тремя плавно угасающими вспышками светодиода, после чего перейдет в дежурный режим.

Если внутренняя память диктофона полностью заполнена, а режим циклической записи не включен, диктофон просигнализирует трехкратными вспышками светодиода, после чего переходит в деж. режим.

Во время записи светодиод мигает двумя сериями вспышек, число вспышек в первой серии показывает степень заряда батареи, во второй - степень заполненности памяти в соответствии со следующей таблицей:

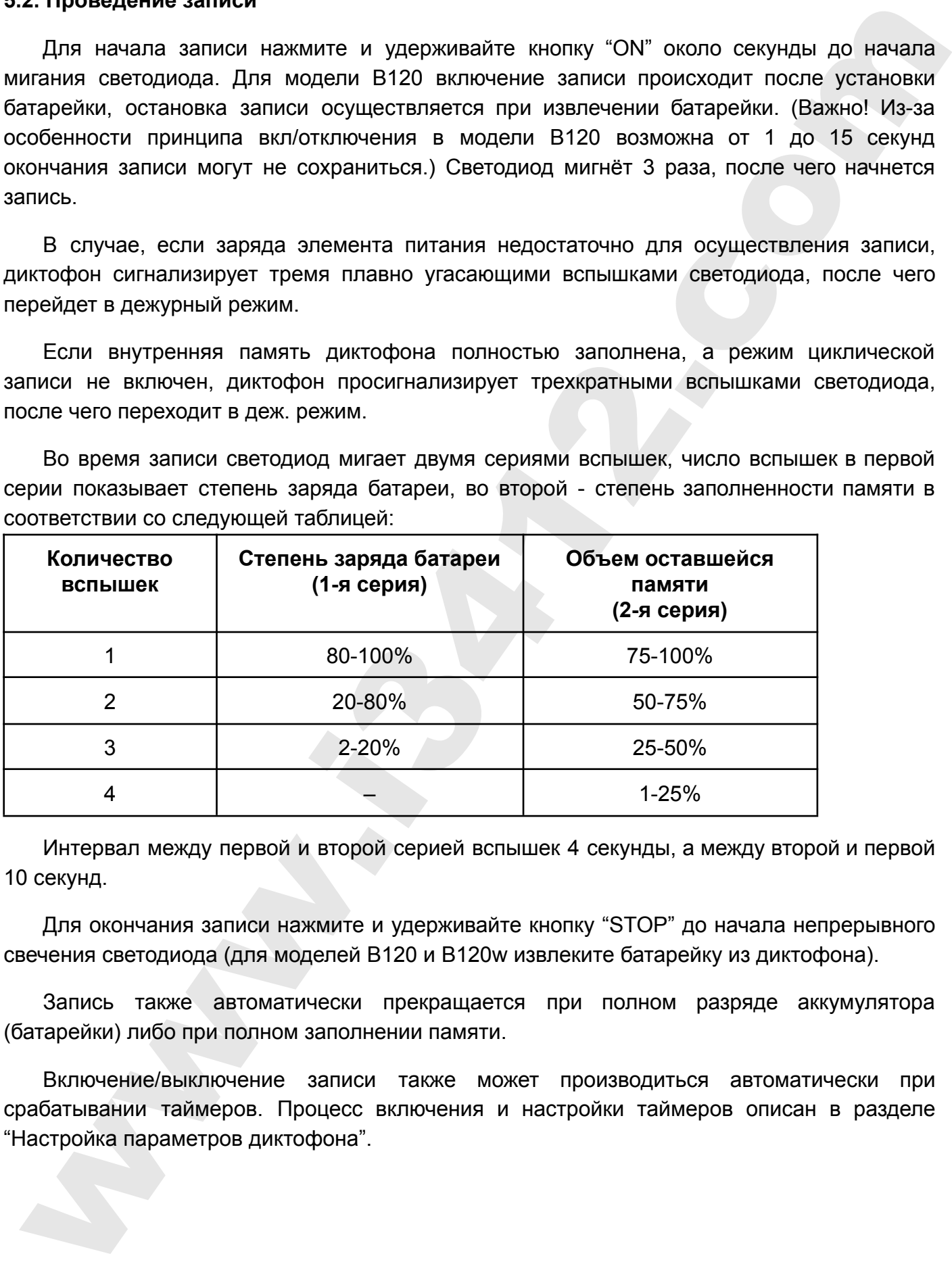

Интервал между первой и второй серией вспышек 4 секунды, а между второй и первой 10 секунд.

Для окончания записи нажмите и удерживайте кнопку "STOP" до начала непрерывного свечения светодиода (для моделей B120 и B120w извлеките батарейку из диктофона).

Запись также автоматически прекращается при полном разряде аккумулятора (батарейки) либо при полном заполнении памяти.

Включение/выключение записи также может производиться автоматически при срабатывании таймеров. Процесс включения и настройки таймеров описан в разделе "Настройка параметров диктофона".

### **5.3. Работа со сделанными записями**

Для прослушивания сделанных записей, а также их копирования и/или удаления необходимо подключить диктофон к ПК посредством интерфейсного кабеля.

Диктофон определяется в ПК как съемный носитель (флешка), поэтому для просмотра содержимого диктофона и других действий можно использовать те же средства, что и для работы с другими дисками, например, Проводник Windows или любой другой менеджер файлов. для прослушевания частникить значение Ми для последние или поразник и удаление или подавитель и подавитель и по<br>
Для прослушевания на ПК из съемный носитель (пениал, пологии и для отель в состои для проследних содитель дл

Содержимое диска диктофона состоит из сделанных записей в виде wav-файлов и конфигурационного файла с настройками диктофона config.ini.

Имя wav-файла с записью (кроме моделей B120 и B120w) формируется динамически и имеет следующий формат: MODEL\_DATE\_TIME\_MODE\_SN.wav, где

- MODEL модель диктофона;
- **DATE дата записи в формате DD/MM/YYYY:**
- $\bullet$  TIME время в формате HH:MM;
- MODE режим записи, состоящий из трех символов:

1-й символ может принимать значение 'V', если запись была сделана при включенном режиме голосовой активации (VAS), либо 'N' в противном случае;

2-й символ может принимать значение 'M' для моно записей, либо 'S' для стерео записей;

3-й символ может принимать значение 'C', если запись была сделана при включенном режиме циклической записи, либо 'L' в противном случае;

• SN - серийный номер диктофона

Для прослушивания требуемой записи необходимо стандартным образом открыть соответствующий wav-файл в любом медиа-проигрывателе, например, Windows Media Player.

Удаление записей из диктофона, их копирование или перемещение на ПК или другой носитель также осуществляется стандартными средствами Проводника или другого файлового менеджера.

Файл с записью, хранящийся на диске диктофона, можно также открыть в звуковом редакторе, однако, все изменения в нем будут проигнорированы.

Изменение или удаление других файлов (за исключением файла настроек), имеющихся на диске диктофона, а также копирование или создание на диске диктофона новых файлов также не допускается, файл может оказаться поврежденным.

# **6. Настройка параметров диктофона и записи. Работа с файлом Конфигурации.**

### **6.1. Настройка параметров диктофона**

Для настройки параметров диктофона, его внутренних часов, а также задания пароля необходимо открыть в любом текстовом редакторе файл config.ini и задать в нем требуемые параметры.

Часы диктофона автоматически синхронизируются с часами ПК в момент сохранения файла конфигурации.

### **6.2. Настройка параметров записи**

Диктофон может осуществлять запись с различными параметрами, от которых зависит качество и размер записи. Основными параметрами качества являются частота дискретизации и разрядность отсчетов. Чем выше эти параметры, тем выше качество записи, но, вместе с тем, увеличивается и требуемый объем памяти для хранения звуковых данных, а также потребление диктофона, что приводит к уменьшению максимальной длительности записи.

Режим записи устанавливается параметром RecordMode в соответствии со следующей таблицей:

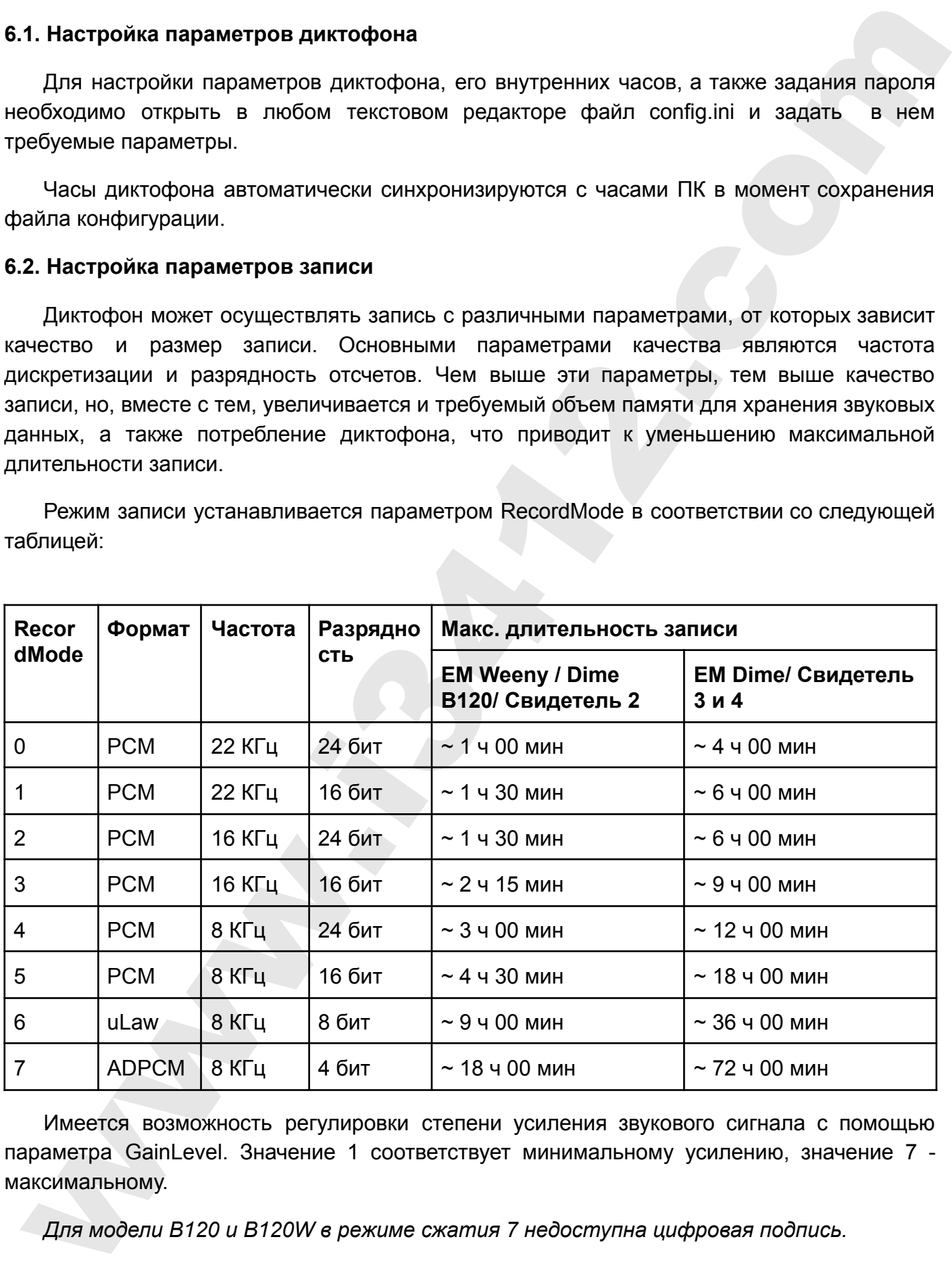

Имеется возможность регулировки степени усиления звукового сигнала с помощью параметра GainLevel. Значение 1 соответствует минимальному усилению, значение 7 максимальному.

*Для модели B120 и B120W в режиме сжатия 7 недоступна цифровая подпись.*

### **6.3. Настройка циклической записи**

Режим циклической записи позволяет продолжать запись даже после заполнения всей памяти диктофона за счет удаления предыдущих более старых файлов с записями.

Параметр задает максимальную длительность файла с записью в минутах. Например, при CycleLength=10 диктофон при записи будет отслеживать ее длительность, и, как только длительность wav-файла достигнет 10 минут, запись будет продолжена в новый файл. Если же в процессе записи память диктофона будет полностью заполнена, будет удален самый старый wav-файл и запись продолжится на его место в новый wav-файл.

### **6.4. Настройка записи по таймеру (кроме модели b120 и b120w)**

В диктофоне имеется возможность автоматического включения и выключения записи в заданное время с помощью таймера. Таймер имеет два режима работы: ежедневный и однократный. Ежедневный режим позволяет автоматически включать и выключать запись каждый день в одно и то же заданное время. Однократный таймер позволяет указать определенную дату и время включения и выключения записи.

Режим таймера задается параметром . Значение 0 соответствует выключенному таймеру, 1 - ежедневный режим, 2 - однократный режим.

Дата и время начала и окончания записи задается параметрами и соответственно в формате DD/MM/YYYY HH:MM. При выборе ежедневного режима работы значения даты игнорируются, однако, какая-либо дата все равно должна быть указана.

Например, при задании параметров таймер будет активирован в ежедневном режиме и запись будет включаться каждый день в 23:00 и выключаться в 4:00 на следующий день независимо от текущей даты. Если же задать такие же параметры для однократного режима, т.е. RecTimer=2; TimerStartDateTime=31.12.2019 23:00; TimerStopDateTime=03.01.2020 4:00, запись включится именно 31.12.2019 в 23:00 и выключится 03.01.2020 в 4:00. Реали пынических записи позволяет предлигае запись даже после светники и советники и советники и советник для с<br>
Параметр задает максимальную для перени от первых файло с записным.<br>
«Welcherigh=19 для постойно при запис

Настраивая таймер, учитывайте возможности диктофона: хватит ли свободной памяти и запаса источника питания. Запись может быть прекращена досрочно или же не начаться вовсе, если память диктофона полностью заполнена или заряда элемента питания недостаточно для осуществления записи.

Запись по таймеру можно остановить вручную, нажав и удерживая кнопку "STOP" до начала непрерывного свечения светодиода.

### **6.5. Настройка режима активации голосом (VAS)**

Система голосовой активации при правильных настройках позволяет существенно снизить расход памяти и потребление энергии от источника питания.

За включение VAS отвечает параметр VasEnabled конфигурационного файла. Значение 0 выключает VAS; значение 1 - включает.

Принцип действия VAS следующий: после того как пользователь включил запись, диктофон начинает запись и параллельно отслеживает уровень сигнала с микрофона. Если уровень в течение заданного в настройках времени (VasDuration) не превышает заданный порог (параметр VasLevel), то запись приостанавливается (ставится на "паузу") до тех пор, пока уровень сигнала от микрофона не превысит пороговое значение, после чего запись возобновляется. На время паузы запись звуковых данных на диск диктофона не производится, за счет чего экономится место на диске и потребляемая энергия, что и позволяет существенно увеличить общую продолжительность записи.

Недостатком такого способа записи является отсутствие в полученном файле как самих "пауз", так и информации об их длительности. Сохраняются только звуковые данные, уровень громкости которых превышал заданный порог, поэтому пороговое значение должно устанавливаться наиболее подходящим для тех конкретных условий, в которых планируется вести запись, иначе желаемый эффект может быть не достигнут. Например, при слишком высоком пороге тихая речь может быть воспринята диктофоном как тишина и, соответственно, не сохранится в памяти, или, наоборот, при слишком низком пороге фоновый шум вокруг диктофона будет все время превышать этот порог и запись будет вестись непрерывно, что не приведет к ожидаемому эффекту экономии памяти и энергии. оосные течение заданным он настройнах времени (VasDurator) не превышен в заданный политировании (VasIcwys), то запись приостанализиался (ставится на "maysy") до тех поров, то запись приостанализиался (ставится на "maysy")

### **6.6. Установка пароля**

Для защиты от постороннего доступа к записям и настройкам диктофона можно установить пароль.

Пароль задается параметром конфигурационного файла Password. Допустимая длина пароля ограничена 8 символами, допустимо использовать цифры и латинский алфавит.

Если пароль установлен, то при следующем подключении диктофона к ПК диск диктофона будет содержать только файл password.txt.

Для доступа к содержимому памяти диктофона необходимо открыть этот файл в текстовом редакторе и заменить его содержимое на ранее установленный пароль, после чего сохранить данный файл.

После этого диктофон автоматически переподключится к ПК и доступ к записям будет открыт до момента отключения его от ПК.

Если пароль был утрачен, можно осуществить сброс пароля и других настроек вместе с полной очисткой памяти, введя в качестве пароля "00000000" (8 нулей без кавычек). *Внимание! В случае сброса пароля, данные хранящиеся на диктофоне восстановить будет невозможно!*

**6.8 Регулировка яркости и периодичности свечения светодиода.**

### **7. Очистка всей памяти диктофона без подключения к ПК**

При необходимости очистка памяти диктофона вместе с установкой заводской конфигурации может быть осуществлена без подключения к ПК. Для этого необходимо

выполнить следующие действия: когда диктофон находится в деж. режиме, нажать кнопку "ON" (аналогично включению записи); затем во время индикации начала записи (три вспышки светодиода) нажать и удерживать кнопку "OFF". В этом случае диктофон вместо начала записи перейдет в режим очистки памяти, сигнализируя об этом тремя длинными вспышками светодиода с паузами между ними (длительность свечения и паузы составляет порядка 3 сек). Для выполнения очистки нужно нажимать и удерживать кнопку "STOP" во время свечения светодиода и отпускать ее при выключении светодиода, т.е. светодиод загорелся - нужно сразу зажать кнопку "OFF", светодиод потух - нужно сразу кнопку отпустить. www.information.com interact notes that contract network interactions and contract interaction of the strengthening and annual method and the strengthening of the strengthening operation interactions of the strengthening

Для моделей с 1 кнопкой. аналогично , но используя 1 кнопку.

# **8. Очистка всей памяти диктофона и установка заводских настроек**

Очистка памяти диктофона вместе с установкой заводской конфигурации может быть произведена с помощью параметра конфигурационного файла ResetToFactoryState. Для очистки необходимо установить значение данного параметра равным 42, после чего сохранить конфигурационный файл и переподключить диктофон к ПК.

# **9. Проверка целостности записей (кроме модели b120 и b120w)**

Записи, сделанные диктофоном, содержат в себе дополнительную информацию о том, каким диктофоном и когда была сделана данная запись, а также позволяющую определять, была ли запись изменена после выгрузки ее из диктофона.

Для просмотра этой информации служит программа WeenyRecInfo. После запуска необходимо нажать на кнопку "Select record..." и выбрать требуемый wav-файл, после чего программа выведет сообщение с информацией о данной записи.